# 移动终端开发技术 课程设计报告

### 题目: 音乐播放器

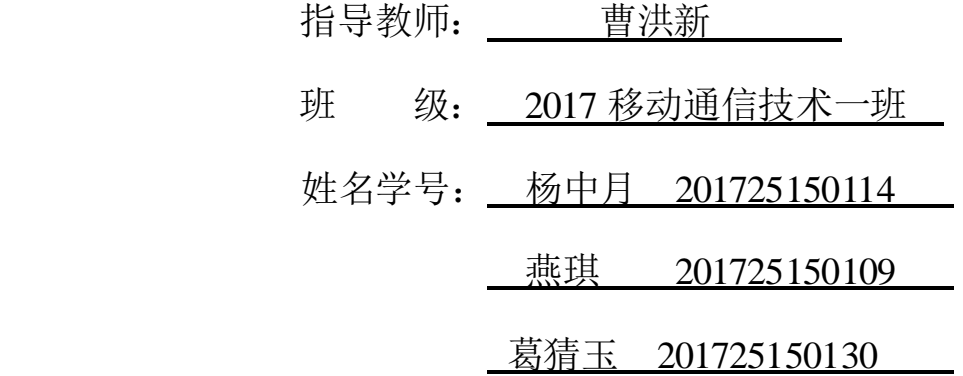

电子信息与工程学院

2019 年 1 月 2 日

#### 录  $\blacksquare$

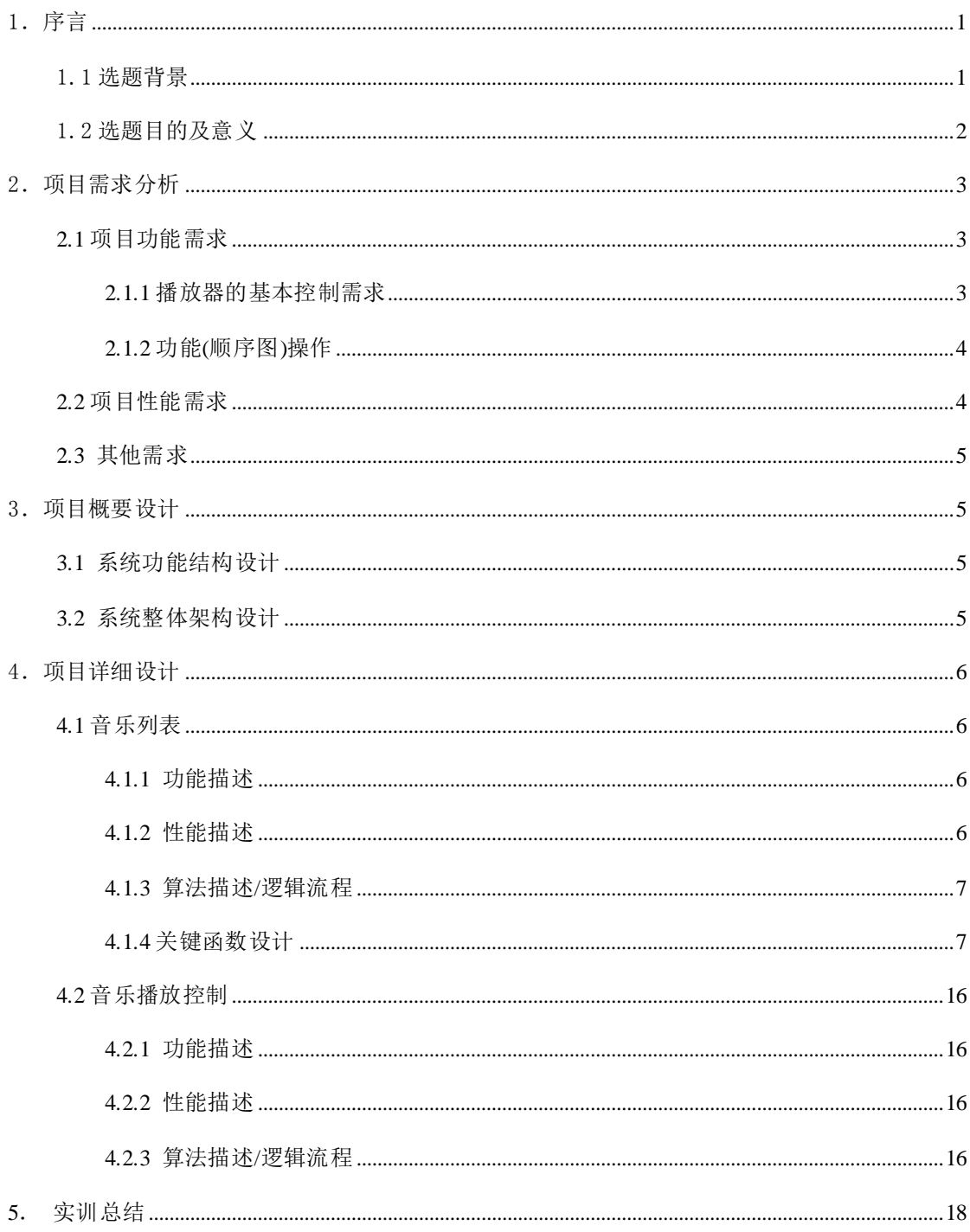

### <span id="page-2-0"></span>1.序言

#### <span id="page-2-1"></span>1.1 选题背景

当今社会的生活节奏越来越快,人们对手机的要求也越来越高, 由于手机市场发展迅速,使得手机操作系统也出现了不同各类,现 在的市场上主要有三个手机操作系统, Windows mobile, symbian, 以及谷歌的 Android 操作系统,其中占有开放源代码优势的 Android 系统有最大的发展前景。那么能否在手机上拥有自己编写的个性音 乐播放器呢?能的,谷歌 Android 系统就能做到。本文的音乐播放 器就是基于谷歌 Android 手机平台的播放器。市场上流行的手机播 放器,了解它们各自的插件及编码方式,还有各种播放器播放的特 别格式文件,分析各种编码的优缺点以及各种播放器本身存在的缺 陷和特点,编写出功能实用,使用方便快捷的播放器。目前已经实 现的功能有能播放常见音频文件的功能, 如 MP3, WAV, 等, 拥有播 放菜单,能选择播放清单,具备一般播放器的功能,如快进,快退, 音量调节等。播放模式也比较完善,有单曲,顺序,循环,随机播 放等模式

#### <span id="page-2-2"></span>1.2 选题目的及意义

本设计实现的主要功能是播放 MP3 格式的音乐文件,并且能够 控制音乐播放、暂停、停止、上一曲和下一曲,音量调节,播放列 表和歌曲文件的操作等多种控制功能, 界面简明, 操作简单, 锻炼

第 2 页 共 20 页

程序编写能力,熟悉安卓的设计流程。

本设计是基于 android 手机平台的音乐播放器,使手机拥有个性的 多媒体播放器,使手机更具娱乐性。让我们更加熟练 android 的技 术和它的特点。

## <span id="page-3-0"></span>2.项目需求分析

### <span id="page-3-1"></span>**2.1** 项目功能需求

### <span id="page-3-2"></span>**2.1.1** 播放器的基本控制需求

根据设计的目标,可获得本设计的基本需求,如下图所示:

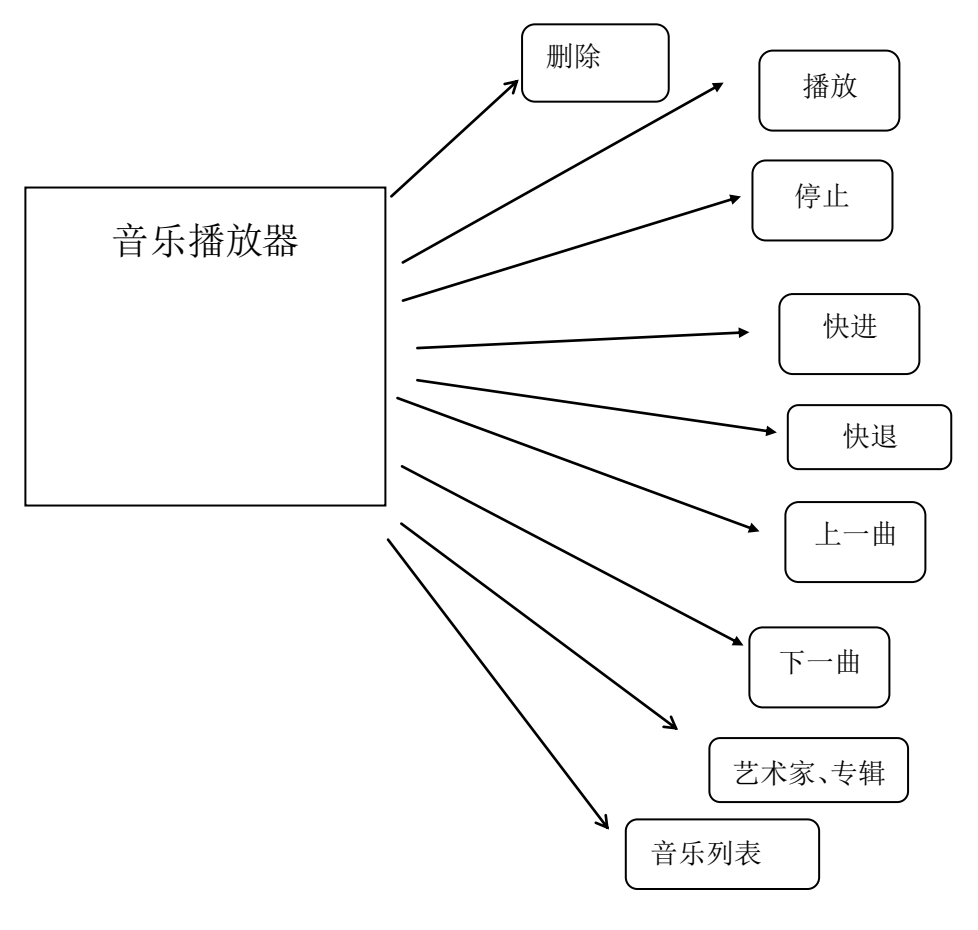

播放器基本控制图

第 3 页 共 20 页

播放:进行音乐播放

- 停止:暂停正在播放的音乐
- 快进:可以拖动进度进行快进
- 快退:拖动音乐进度条退回
- 上一曲:切换到上一首歌曲
- 下一曲:切换到下一首歌曲
- 音乐列表:显示所存储的本地音乐
- 艺术家:根据不同歌唱家分类
- 专辑:每个歌曲所属的不同专辑类型
- 删除:删除所选中的音乐

### <span id="page-4-0"></span>**2.1.2** 功能**(**顺序图**)**操作

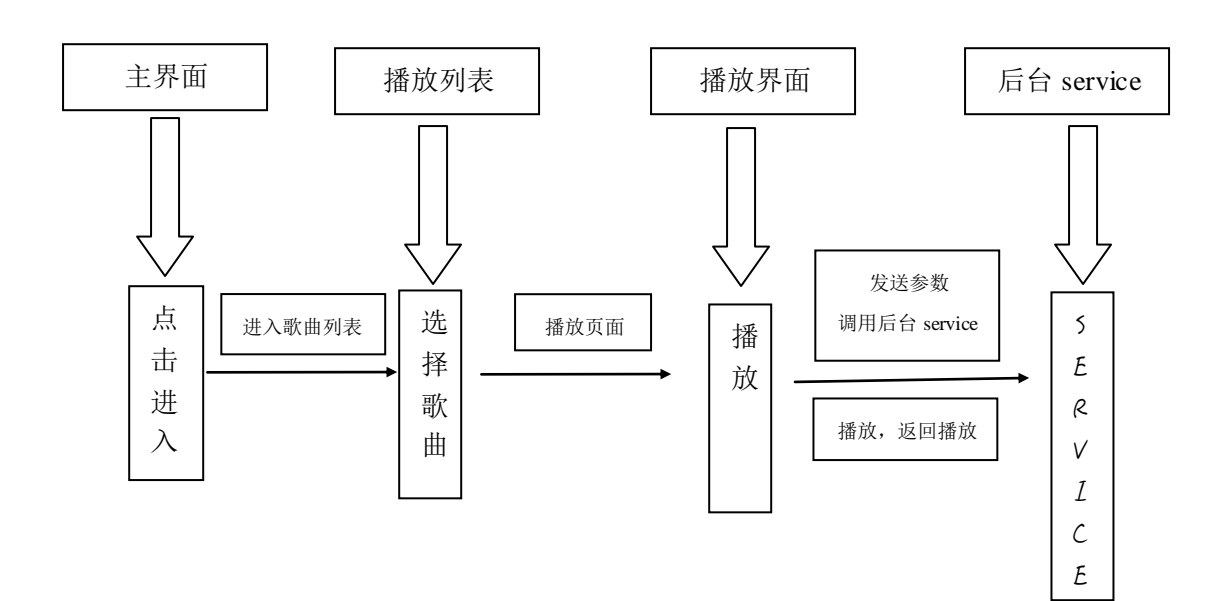

### <span id="page-5-0"></span>**2.2** 项目性能需求

此音乐播放器需要有的功能为 音乐播放、暂停、快进、快退、 下/上一曲、音乐显示列表。

且此 APP 要适合安卓平台运行。界面应适合大多数用户的审美, 如简介、美观、大方。

### <span id="page-5-1"></span>**2.3** 其他需求

运行环境需求:

操作系统:windows xp 或以上

<span id="page-5-2"></span>开发环境:含 adt 插件的 eclipse 以及 Android Studio

## 3.项目概要设计

### <span id="page-5-3"></span>**3.1** 系统功能结构设计

音乐播放器的基本功能:歌手名称、专辑、音乐播放、暂停、 快进、快退、上一首、下一首。

## <span id="page-6-0"></span>**3.2** 系统整体架构设计

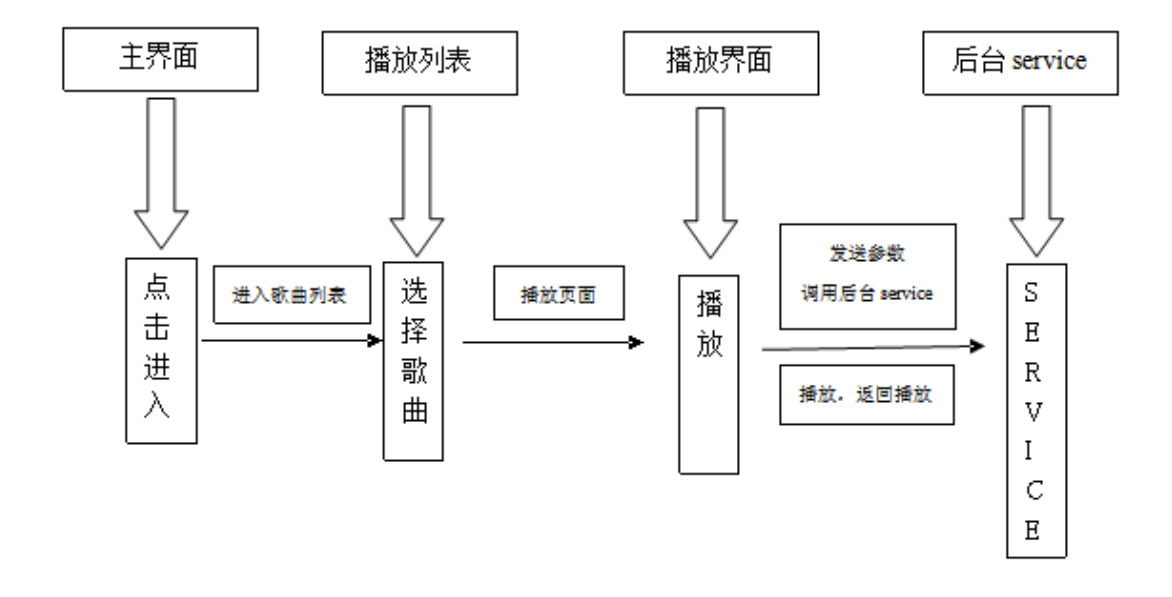

## <span id="page-7-0"></span>4.项目详细设计

### <span id="page-7-1"></span>**4.1** 音乐列表

### <span id="page-7-2"></span>**4.1.1** 功能描述

1. 在本地存储里面可以寻找到已经下载完成的音乐。

2. 显示存储中的音乐。

3. 具有播放、暂停歌曲功能。此功能通过点击播放、暂停按钮进行 实现。

4. 具有切换上一首、下一首功能。此功能通过点击切换音乐按钮实 现。

5. 具有快进、快退功能。此功能通过拖动音乐进度条实现。

### <span id="page-7-3"></span>**4.1.2** 性能描述

<span id="page-7-4"></span>该程序反应时间快,运行精度高,失误较少。

### **4.1.3** 算法描述**/**逻辑流程

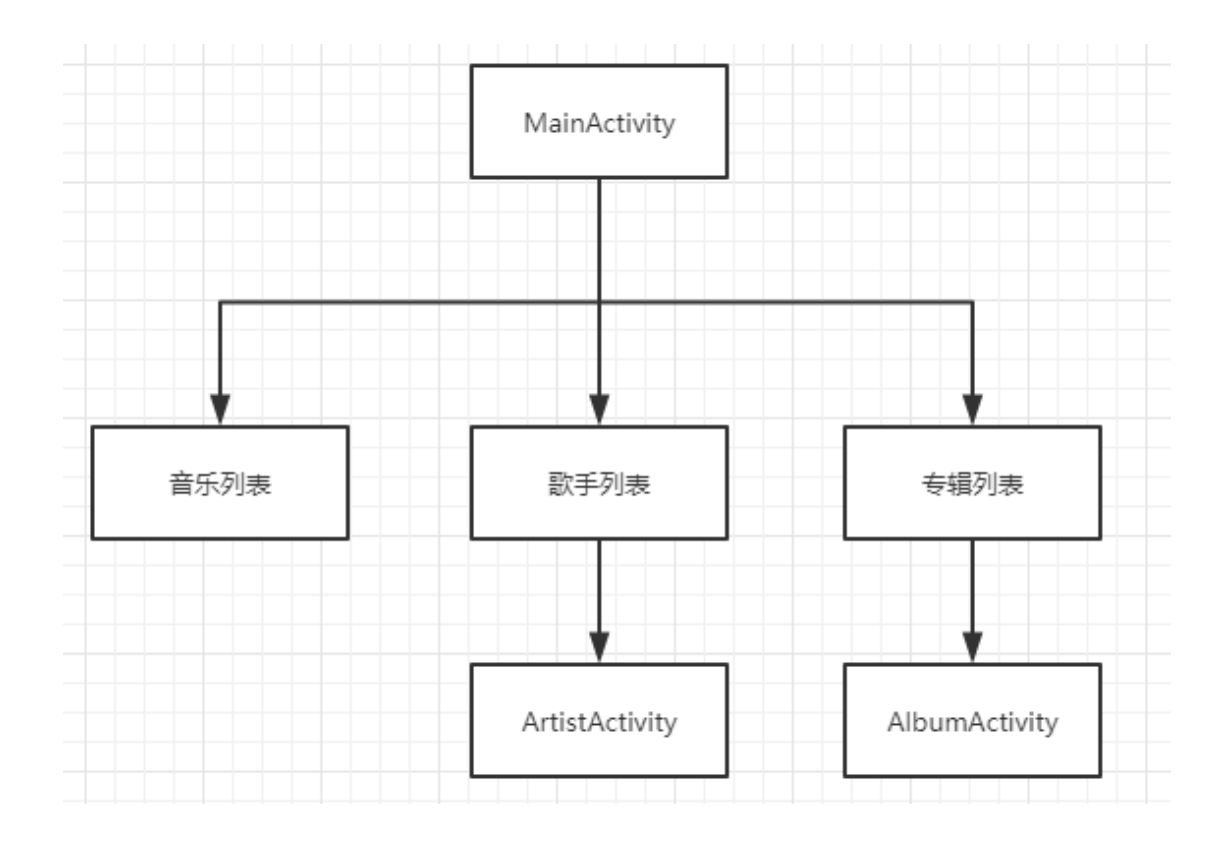

### <span id="page-8-0"></span>**4.1.4** 关键函数设计

/\*播放选中的音乐\*/

```
private void playMusic(int position){
   Intent intent = new Intent (AlbumActivity.this, MusicActivity.class);
   intent.putExtra("_ids", _ids);
   intent.putExtra("_titles", _titles);
   intent.putExtra("position", position);
    startActivity(intent);
    finish();
}
```

```
/*从列表中删除选中的音乐*/
```
private void deleteMusic(int position){

this.getContentResolver().delete(MediaStore.Audio.Media.EXTERNAL\_CON TENT\_URI,

```
MediaStore.Audio.Media.ID + \nightharpoonup = \nightharpoonup + \text{ids} [position],
null;
```
#### 第 8 页 共 20 页

```
/*从 sdcard 中删除选中的音乐*/
```

```
private void deleteMusicFile(int position){
   File file = new File(path[pos]);
    file.delete();
}
```
class ListItemClickListener implements OnItemClickListener{

 public void onItemClick(AdapterView<?> arg0, View view, int position,  $long$  id) {

```
 // TODO Auto-generated method stub 
    playMusic(position);
 }
```
}

}

```
 //设置艺术家姓名
```

```
 TextView artist =
```

```
(TextView)convertView.findViewById(R.id.artist);
```

```
artist.setText(artists[position]);
```

```
 //设置列表项图标
```

```
 ImageView Artistsitem = 
(ImageView)convertView.findViewById(R.id.Artistsitem);
     Artistsitem.setImageResource(R.drawable.artist);
      return convertView;
   }
```
}

public class MusicActivity extends Activity {

```
 private int[] _ids;
 private int position;
```

```
private String \text{title} = null;
   private Uri uri;
  private ImageButton playBtn = null;//播放、暂停
   //private Button stopBtn = null;//停止
  private ImageButton latestBtn = null; // \pm \exists jprivate ImageButton nextBtn = null;//下一首
  private ImageButton forwardBtn = null; //快进
  private ImageButton rewindBtn = null; //快退
  private TextView lrcText = null;//歌词文本
  private TextView playtime = null; //\exists播放时间
  private TextView durationTime = null;//歌曲时间
  private SeekBar seekbar = null;//歌曲进度
  private SeekBar soundBar = null; // \# \# \# \#private Handler handler = null;//用于进度条
  private Handler fHandler = null;//用于快进
   private int currentPosition;//当前播放位置
   private int duration;
   private DBHelper dbHelper = null;
  private TextView name = null;
   private GestureDetector gestureDetector;
protected void onCreate(Bundle savedInstanceState) {
   //调用父类 oncreate 方法,并创建界面
   super.onCreate(savedInstanceState);
   setContentView(R. layout.main1);
```

```
 //从 intent 中取得传递来的数据
```

```
Intent intent = this. getIntent();
Bundle bundle = intent.getExtras();
ids = bundle.getIntArray('ids");
position = bundle.getInt(\sigmaposition\sigma);
_tittles = bundle.getStringArray("titles"):
```
//初始化各个控件

 $lrcText = (TextView) findViewById(R. id. Inc);$ 

#### 第 10 页 共 20 页

name =  $(TextView) findViewById(R. id. name)$ ;

playtime = (TextView)findViewById(R.id. playtime);//已经播放的时间  $durationTime = (TextView) findViewById(R. id. duration);$ //获取媒体音量

mAudioManager = (AudioManager)

getSystemService(Context. AUDIO\_SERVICE);

 $maxVolume =$ 

mAudioManager.getStreamMaxVolume(AudioManager.*STREAM\_MUSIC*);//获得最 大音量

currentVolume =

mAudioManager.getStreamVolume(AudioManager.*STREAM\_MUSIC*);//获得当前 音量

//TODO 手势识别

 gestureDetector=new GestureDetector(new ChangeGestureDetector(this));

```
 //设置播放按钮
```

```
playBtn = (ImageButton) findViewById(R.id.playBtn); playBtn.setOnClickListener(new View.OnClickListener() {
```

```
 public void onClick(View v) {
         //flag 表示现在歌曲的播放状态
         switch (flag) {
           case STATE PLAY:
               pause();
               break;
            case STATE_PAUSE:
               play();
               break;
 }
```
});

}

```
/**
 * 音乐播放
 */
private void play(){
   //开始播放,将 flag 的状态改变
   flag = STATE PLAY;
   //将播放按键的背景图片换为暂停图片
   playBtn.setBackgroundResource(R.drawable.pause_selecor);
    //启动歌曲播放 Service
   Intent intent = new Intent(MusicActivity.this, MusicService.class);
   intent.putExtra("op", MUSIC_PLAY);
    startService(intent);
}
/**
 * 音乐暂停
 */
private void pause(){
   flag = STATE PAUSE;
  playBtn.setBackgroundResource(R.drawable.play_selecor);
   Intent intent = new Intent(MusicActivity.this, MusicService.class);
   intent.putExtra("op", MUSIC_PAUSE);
    startService(intent);
}
/**
 * 音乐停止
 */
private void stop(){
    unregisterReceiver(musicReceiver);
   Intent intent = new Intent (MusicActivity.this, MusicService.class);
   intent.putExtra("op", MUSIC_STOP);
    startService(intent);
}
```

```
/**
 * 用户拖动进度条
 */
private void seekbar_change(int progress){
   Intent intent = new Intent(MusicActivity.this, MusicService.class);
   intent.putExtra("op", PROGRESS_CHANGE);
   intent.putExtra("progress", progress);
    startService(intent);
}
/**
 * 快退
 */
private void rewind(){
   Intent intent = new Intent(MusicActivity.this, MusicService.class);
   intent.putExtra("op", MUSIC REWIND);
    startService(intent);
}
/**
 * 快进
 */
private void forward(){
   Intent intent = new Intent(MusicActivity.this, MusicService.class);
   intent.putExtra("op", MUSIC_FORWARD);
    startService(intent);
}
/**
 * 上一首
 */
```
public void latestOne(){

```
 if (position==0){
      position = _ids. length-1;
    } else if (position>0){
       position--;
    }
    stop();
    setup();
    play();
}
/**
 * 下一首
 */
public void nextOne(){
   if (\text{ids. length==1}) {
       position = position;
      Intent intent = newIntent (MusicActivity.this, MusicService.class);
      intent.putExtra("length", 1);
       startService(intent);
       play();
       return;
   } else if (position == <code>ids.length-1) {
      position = 0;
   } else if (position < _ids.length-1) {
       position++;
    }
    stop();
    setup();
    play();
}
/**
     * 开始、暂停、停止
```

```
 */
  int op = intent.getIntExtra("op", -1);
  if (op!=-1) {
      switch (op) {
         case MUSIC_PLAY://播放
           if(!mp.isPlaying()) play();
 }
            break;
         case MUSIC_PAUSE://暂停
            if (mp.isPlaying()){
               pause();
 }
            break;
         case MUSIC_STOP://停止
            stop();
            break;
        case PROGRESS CHANGE://改变歌曲进度
           currentTime = intent.getExtras().getInt("progress");
            mp.seekTo(currentTime);
            break;
         case MUSIC_REWIND://快退
            rewind();
```
break;

case MUSIC\_FORWARD://快进

```
 forward();
```

```
 break;
```
/\*\* \* 数据库操作

}

}

}

```
 * @param pos 
 */
   private void DBOperate(int pos){
     dbHelper = new DBHelper(this, music.db'', null, 2);
     Cursor c = dbHelper.query(pos);
     Date currentTime = new Date();
     SimpleDateFormat formatter = new SimpleDateFormat("yyyy-MM-dd
HH:mm:ss");
     String dateString = formatter.format(currentTime);
// if (c==null||c.getCount()==0){//如果查询结果为空
// ContentValues values = new ContentValues();
// values.put("music_id", pos);
// values.put("clicks", 1);
// values.put("latest", dateString);
// dbHelper.insert(values);
// } else{
// c.moveToNext();
// int clicks = c. getInt(2);
// clicks++;
// ContentValues values = new ContentValues();
// values.put("clicks", clicks);
// values.put("latest", dateString);
// dbHelper.update(values, pos);
// }
\frac{1}{\sqrt{2}} if (c!=null){
// c.\;close();
\angle // c = null;
// }
// if (dbHelper!=null){
// dbHelper.close();
\frac{d}{dt} dbHelper = null;
// }
   }
```
### <span id="page-17-0"></span>**4.2** 音乐播放控制

### <span id="page-17-1"></span>**4.2.1** 功能描述

说明该程序应具有的功能,可采用 IPO 图(即输入一处理一输出 图)的形式。

播放:

停止:

快进:

快退:

上一曲:

下一曲:

### <span id="page-17-2"></span>**4.2.2** 性能描述

说明对该模块的全部性能要求,包括对精度、灵活性和时间特性 的要求。

### <span id="page-17-3"></span>**4.2.3** 算法描述**/**逻辑流程

durationTime.setText(toTime(duration));

} else if (action.equals(*MUSIC\_NEXT*)){ //下一首 nextOne(); } else if (action.equals(*MUSIC\_UPDATE*)){ //刷新 position = intent.getExtras().getInt( $\gamma$ position $\gamma$ ); //refreshView();

#### 第 17 页 共 20 页

//name.setText(\_titles[position]);

setup();

 } }

};

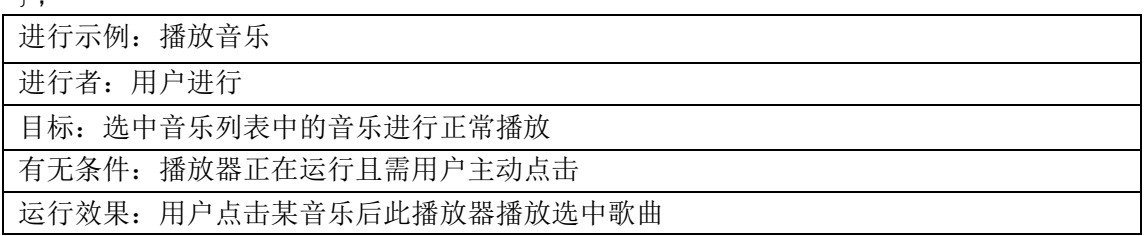

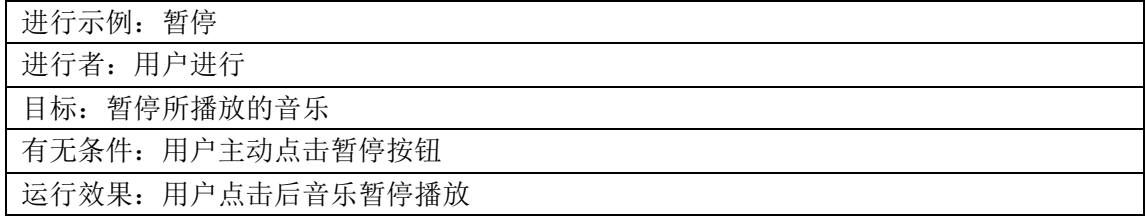

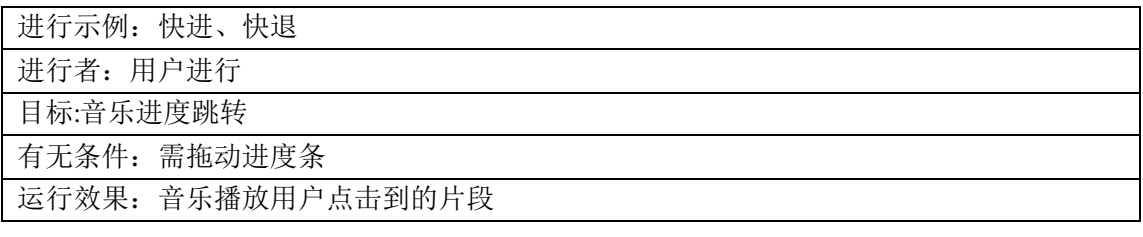

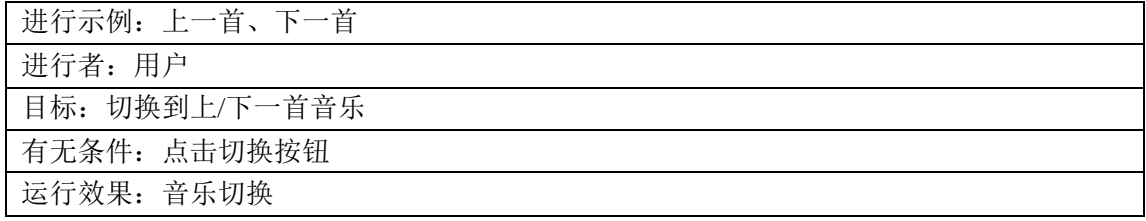

### <span id="page-19-0"></span>**5**.实训总结

通过对本次安卓作业——音乐播放器软件的开发, 让我们更好 的学习了安卓这门课程,加深了对于安卓项目的了解,也通过做安 卓项目明白软件应符合大众需求,而不是少数人的需求。还有,功 能应该有侧重点,如这次音乐播放器软件的功能重点就是:播放、 暂停、快进、快退、上一首、下一首。所以真个软件的功能都是围 绕着这几点进行的,里面还有一些其余小的功能,如根据不同艺术 家进行歌曲分类,根据不同专辑分类,声音大小的调控等。

通过这一次的安卓作业项目,也让我们明白了安卓开发的难度 与深度,体会到了老师的艰辛与不易。以后我们一定会更加努力的 学习。